平 成 2 8 年 3 月 2 2 日

お得意様各位 おおもの おおし かんじゅう かんこう かんこう かんこう 株式会社 タテムラ システムサービス課 福 生 市 牛 浜 1 0 4

#### System-V/LX 消費税申告書・電子申告システムの送付について

拝啓 時下ますますご清栄のこととお慶び申し上げます。平素は格別のお取引を賜り誠にあり がとうございます。

この度、消費税申告書プログラムにおきまして、簡易課税用様式『平成28年1月1日以後開始課 税期間分』に対応更新しましたのでお届け致します。(法人番号は印刷しますが、個人番号につき ましては未対応です。) これに伴い、電子申告も対応致しました。

また、電子申告システムにおきましては消費税以外にも、国税電子の送信関連更新・地方税電 子のサービス開始市町村対応を行い、更新しました。

平成28年3月22日以降、e-Taxソフトを必ず一度開いて更新を行って下さい。

つきましては同封の資料を参照の上、更新作業を行っていただきますようお願い申し上げます。 今後とも倍旧のお引き立ての程、宜しくお願い申し上げます。

#### 敬具

送付資料目次 

※改正保守のご加入(未納含む)及びご注文にもとづき、以下の内容を同封しております。

送付プログラム

・System-V/LX用 平成27年消費税申告書・電子申告 更新 CD-R 1枚 ※サーバーが複数台ある場合でも共通で使用できます。

取扱説明書

・CD-R内にPDFファイルとして入っています。

案内資料

• 同封物の解説及びバージョン一覧表 ・・・・・ ・ [1000]プログラムの更新作業 ・・・・・・・・・・・・・・・・・・2~3 ・ 電子申告環境設定 インストール方法 ・・・・・・・・・・・・・・・4~6 ・ 消費税申告書プログラム 更新内容 ・・・・・・・・・・・・・・・・7 ・ 電子申告システム 更新内容 ・・・・・・・・・・・・・・・・・・7

- 送付内容のお問い合わせ先 —– 送付内容に関するお問い合わせにつきましては、サービス課までご連絡下さいますよう お願いします。 尚、保守にご加入のお客様はフリーダイヤルをご利用下さい。 TEL  $042-553-5311$  (AM10:00~12:00 PM1:00~3:30)  $FAX$  042-553-9901

# 同封物の解説 (System-V/LX) 16.03

ご注文及び保守契約に合わせて、以下のCD-Rを同封しております。

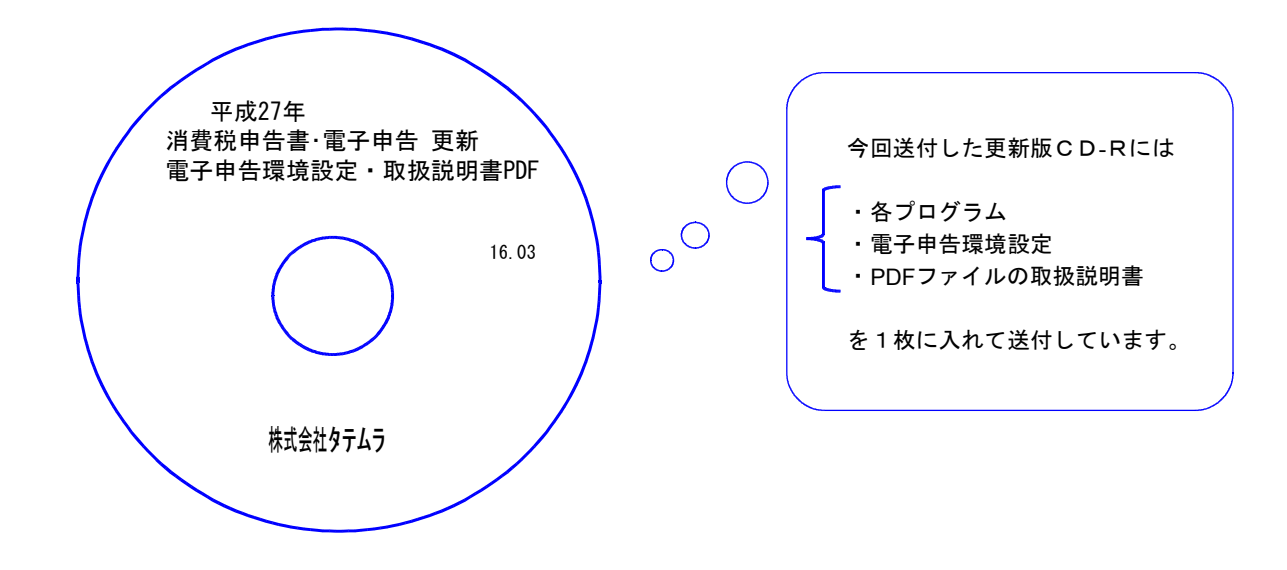

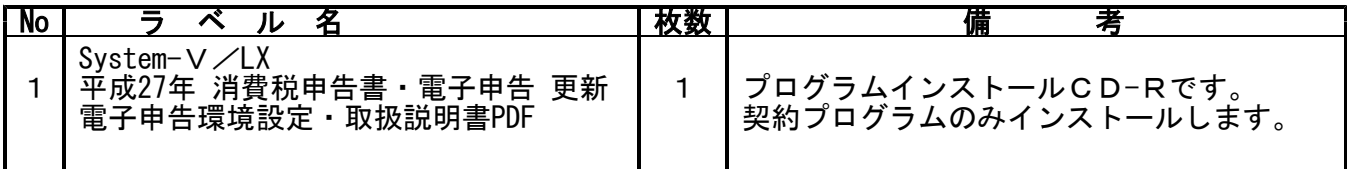

**●バージョンNo.一覧** 

下記のプログラムは |F 9|(申告・個人・分析)の1頁目・ |F 1 0|(データ変換)の1頁目に 表示します。

| PG番号 | プログラム名                 | HD-VFR     | 備<br>考                                                                                  |
|------|------------------------|------------|-----------------------------------------------------------------------------------------|
| 120  | 平成27年4月1日以降用<br>消費税申告書 | $V - 1.72$ | 平成28年1月1日以後開始課税期間分の簡易課税用<br>様式(6種マイナンバー欄あり)に対応しました。                                     |
| 880  | 電子申告                   | $V - 1.42$ | ・平成28年1月1日以後開始課税期間分の消費税申告<br>に対応しました。<br>・e-Taxの平成28年3月22日更新、地方税電子サービ<br>ス開始市町村に対応しました。 |

# [1000]プログラムの更新作業 F10

### ● 操作方法

①「平成27年 消費税申告書・電子申告 更新~ 16.03」と書かれているCD-Rを用意します。

② F10 データ変換のメニューを呼び出します。

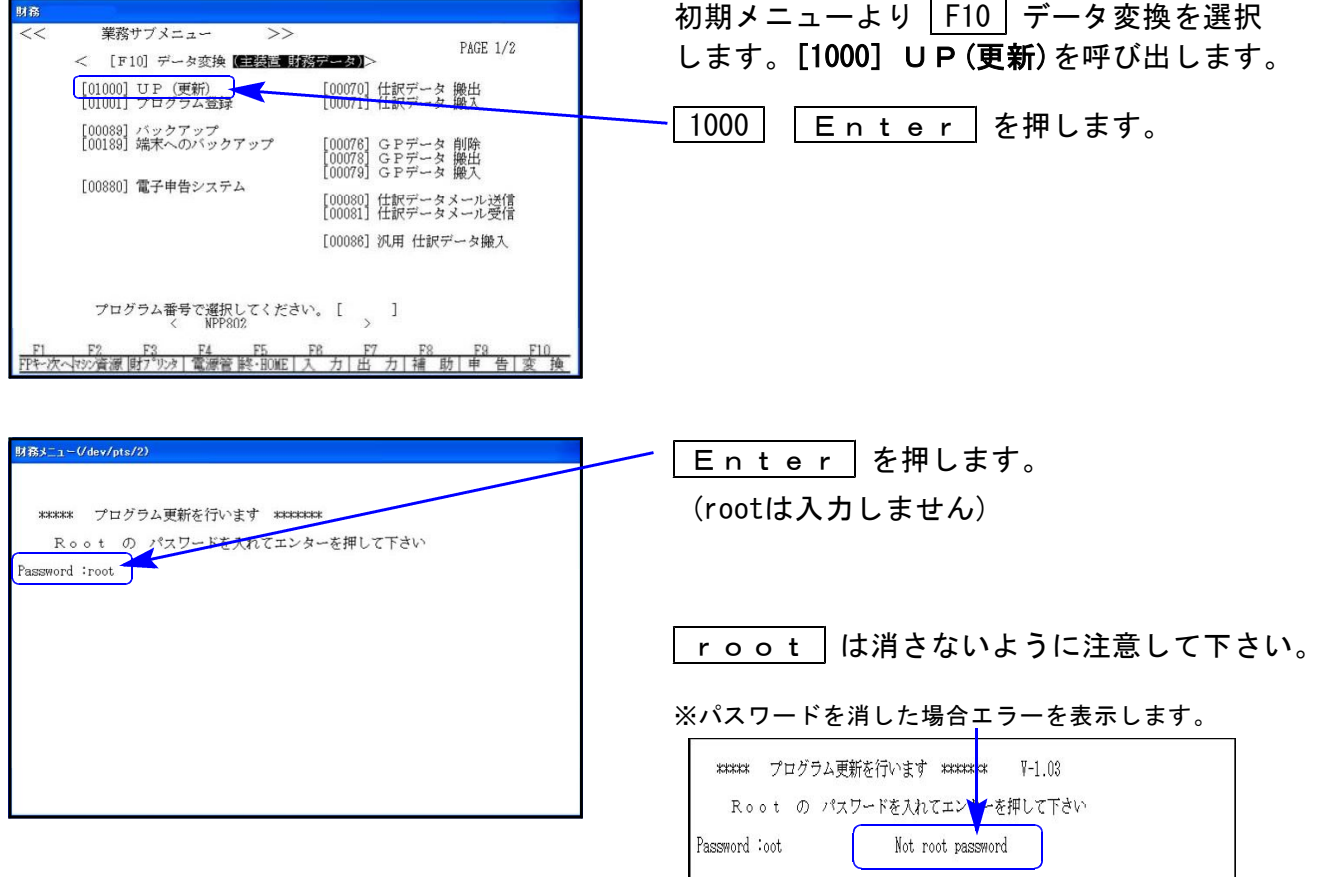

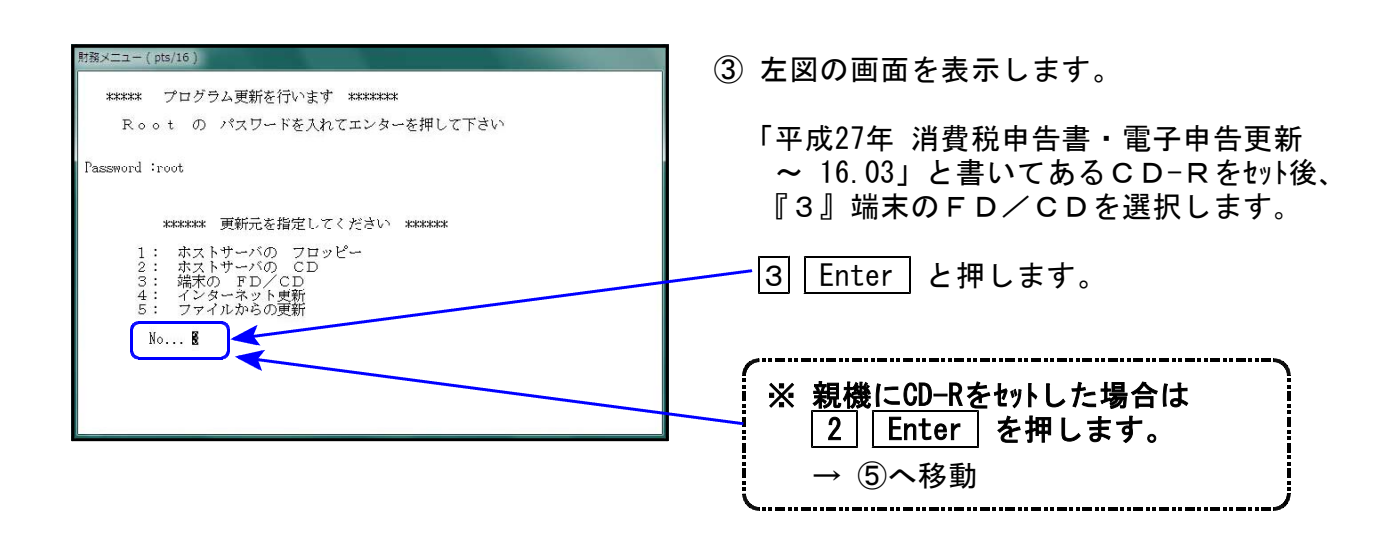

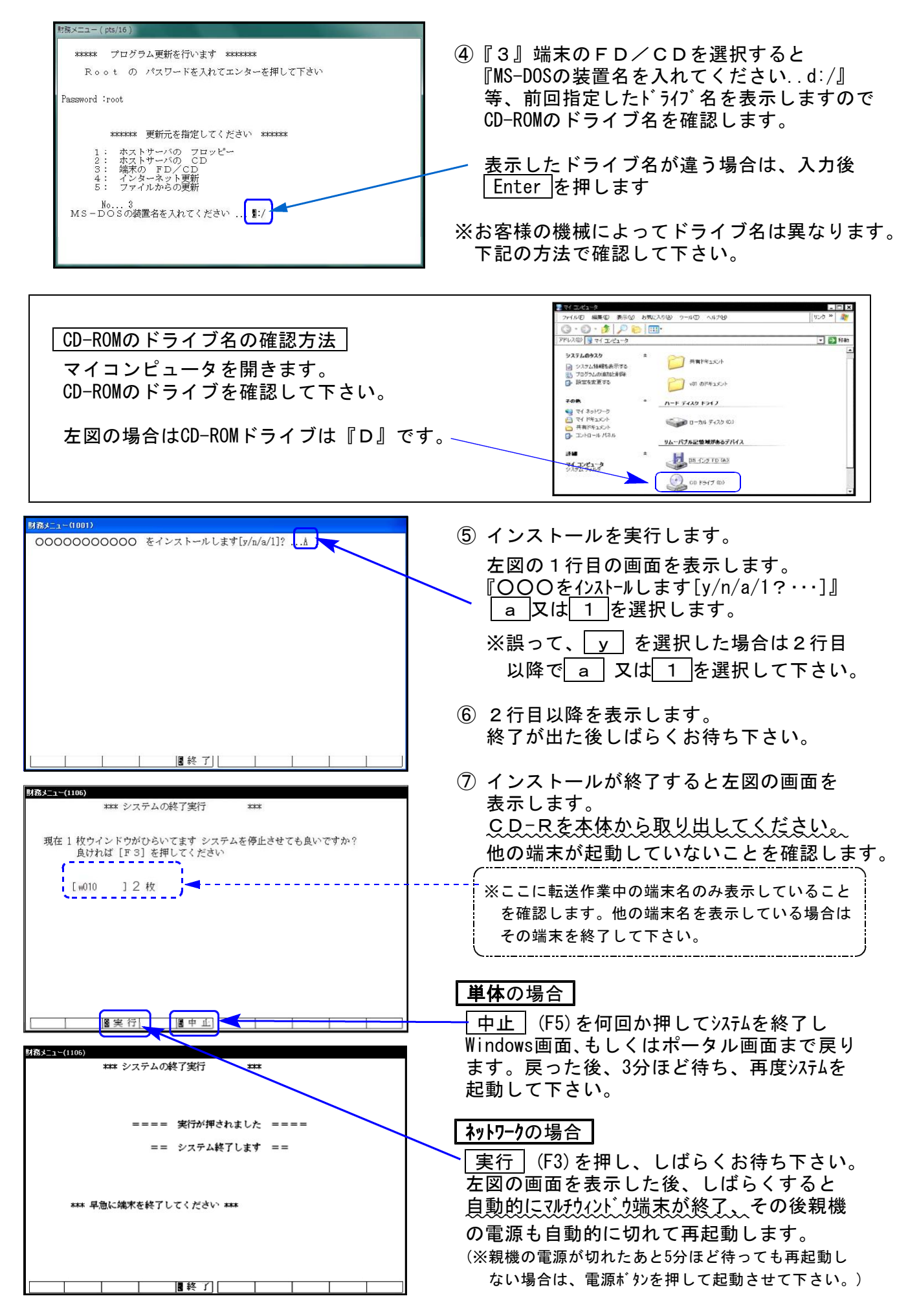

※親機を複数台持っている場合は、本CD-Rにて更新作業を同様に行って下さい。

《Windows 8/7/Vista》 | ※【880】電子申告をご利用のコンピュータのみ作業して下さい※ 電子申告 環境設定 インストール方法 ねんじょう しゅうしょう しゅうしゅう しゅうしゅう 16.03

#### 転送前の確認事項

●インストールを行う際は、全てのプログラムを終了して下さい。(マルチウィンドウ端末も 閉じて下さい。)

インストールは下記に沿って各端末機で行って下さい。

- 1. 今回送付した「平成27年 消費税申告書・電子申告~ 16.03」と書いてあるCD-Rを用意して、 端末機にセットします。
- 2. コンピュータ(Windows8はPC)をダブルクリック→CD-ROMドライブをダブルクリック します。

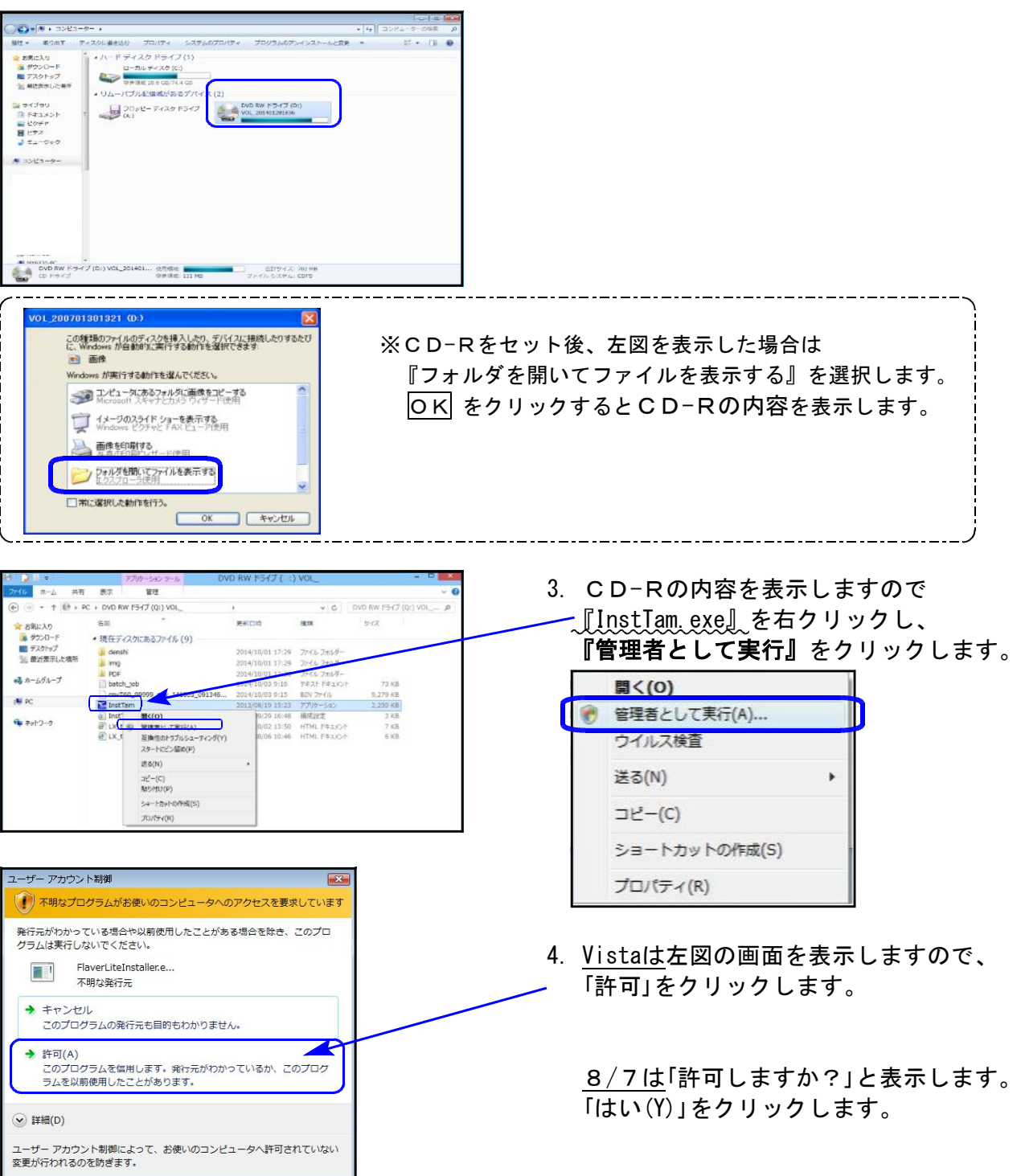

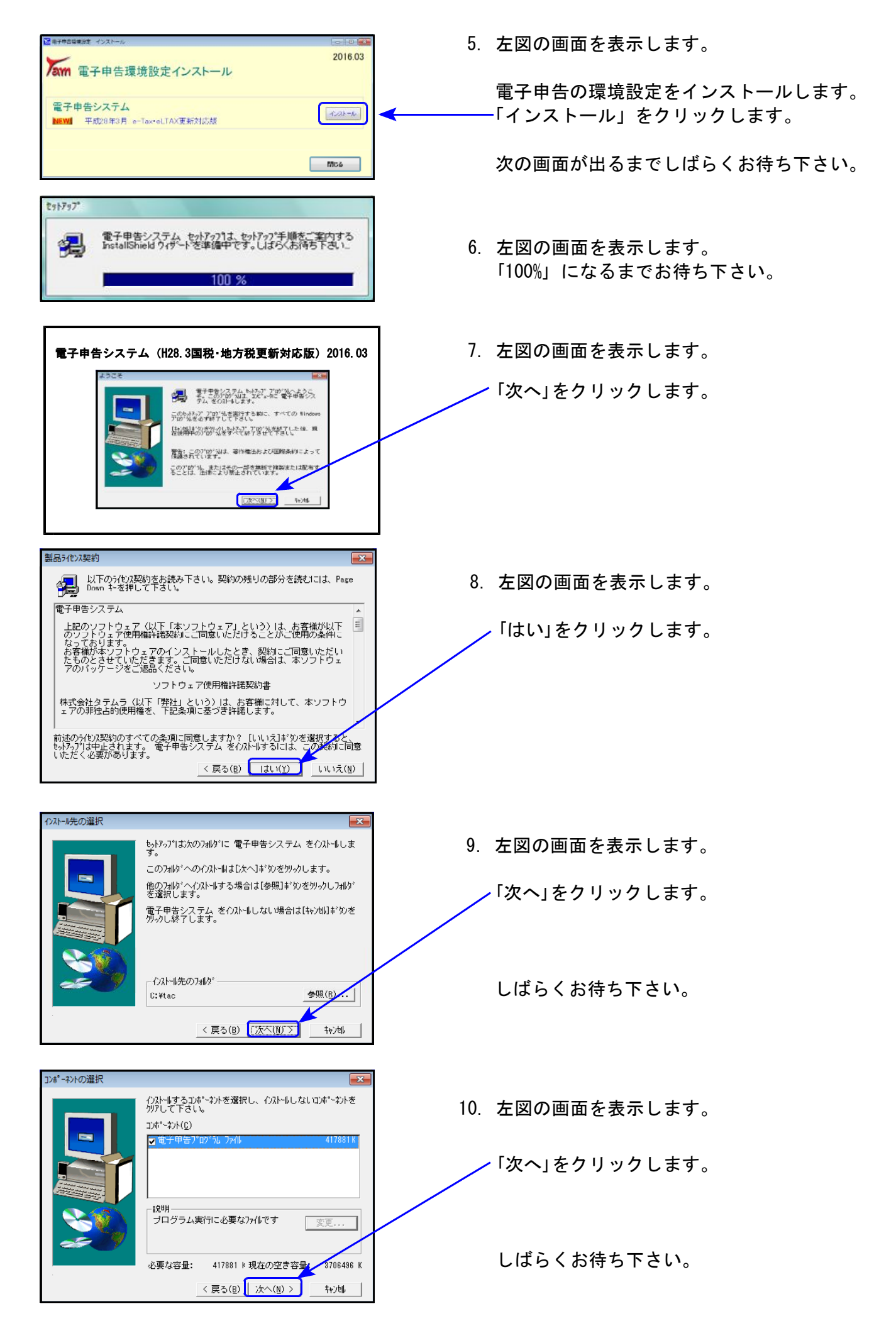

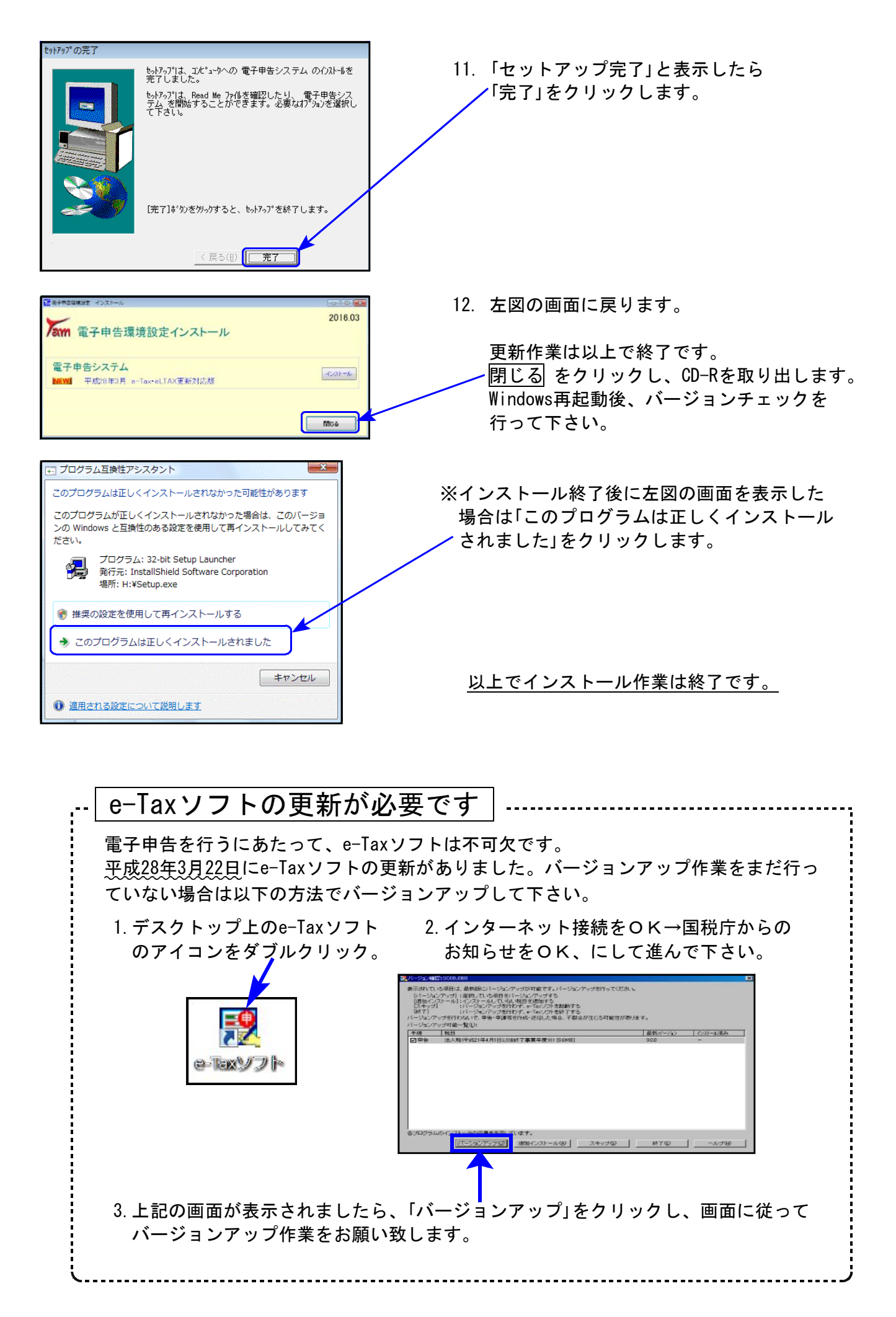

### 消費税申告書プログラム 更新内容 16.03 および 16.03 とのころには 16.03 とのころには 16.03 とのころには 16.03 とのころには 16.03 とのころには 16.03 との

### ● 平成28年1月1日以後開始課税期間分 簡易課税用様式に対応しました。

プリントメニューに『(6種-マイナンバー枠有)』を追加しました。

マイナンバーにつきましては、

- ・法人番号・・・GP申告情報登録で入力を行い、GP申告情報登録から転記して印刷します。
- ・個人番号…現時点では、入力及び、印刷は未対応です。 印刷後、手書きでの対応をお願 いします。

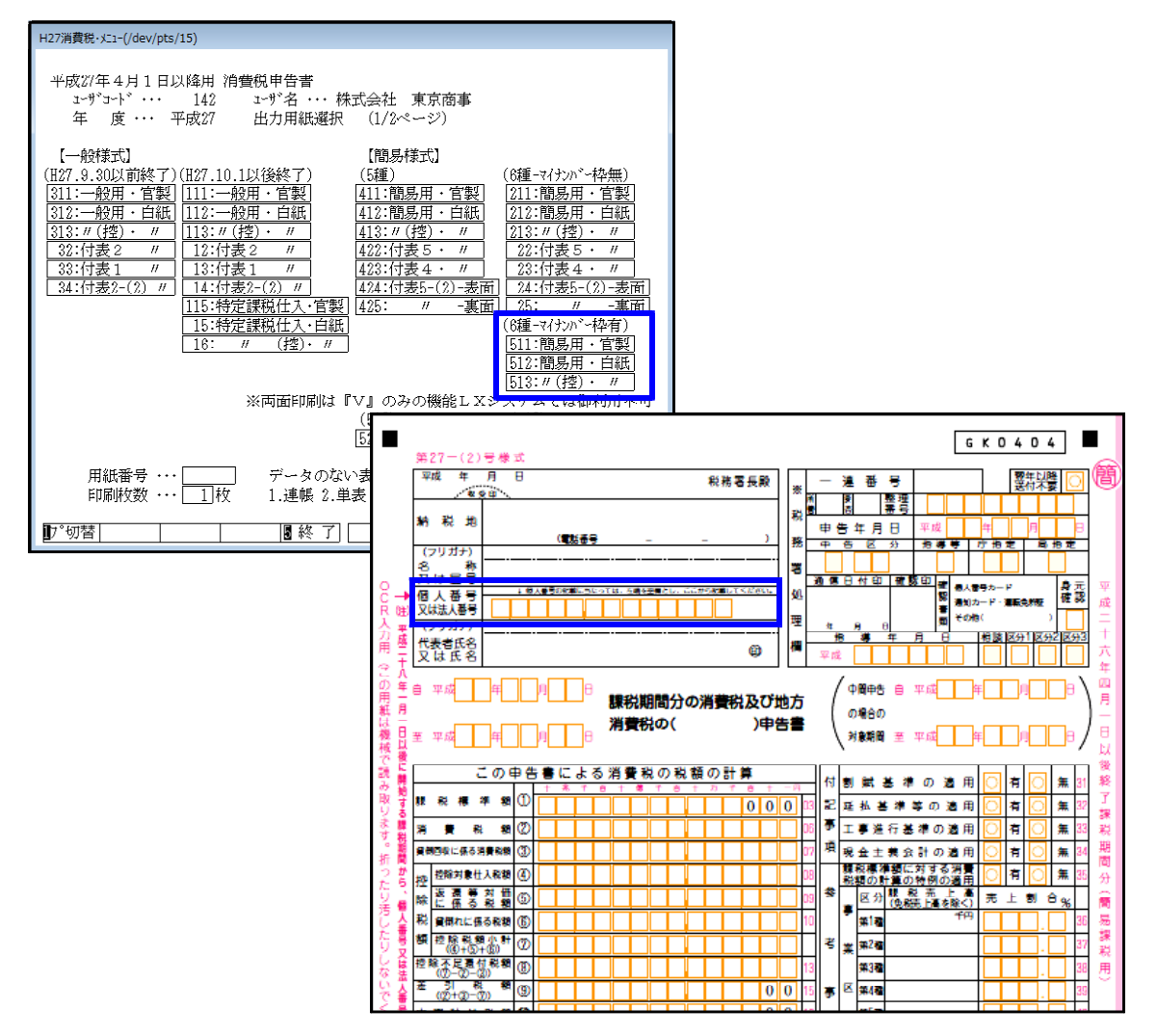

## **電子申告システム 更新内容 16.03**

#### 国 税

- 1.平成28年1月1日以後開始課税期間の消費税電子申告(一般・簡易)に対応しました。 ※個人番号については未対応です。
- 2.e-Taxの平成28年3月22日更新に対応しました。(送信関連の更新)

#### 地方税

サービス開始市町村の対応を行いました。